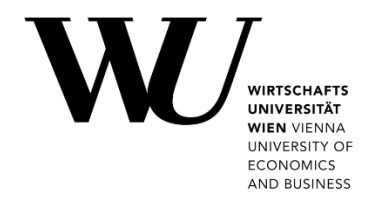

## **MANAGE PRINTING ACCOUNT**

Learn how to **add printing credit** to your printing account and how to **request repayment** for yet unused printing credit. Visit **<https://short.wu.ac.at/studentprint-en>** for more information on your Studentprint account.

## **Add printing credit**

- 1. Log in to the **[Controlpanel application](https://controlpanel.wu.ac.at/en/login)**. Open **My account** > **Printing account** > **Manage credits**.
- 2. Then log in again using *h+student ID number* and your *WU account password*.

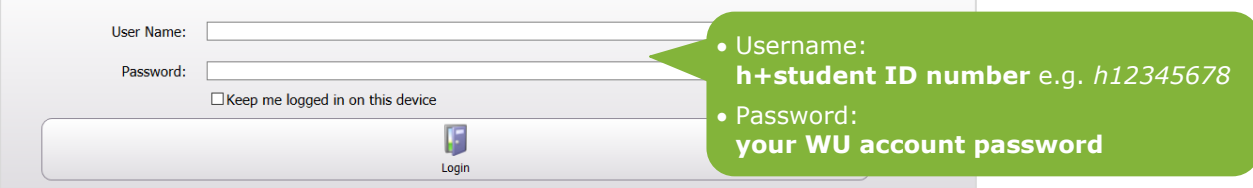

You get an overview of your current printing account and available credit:

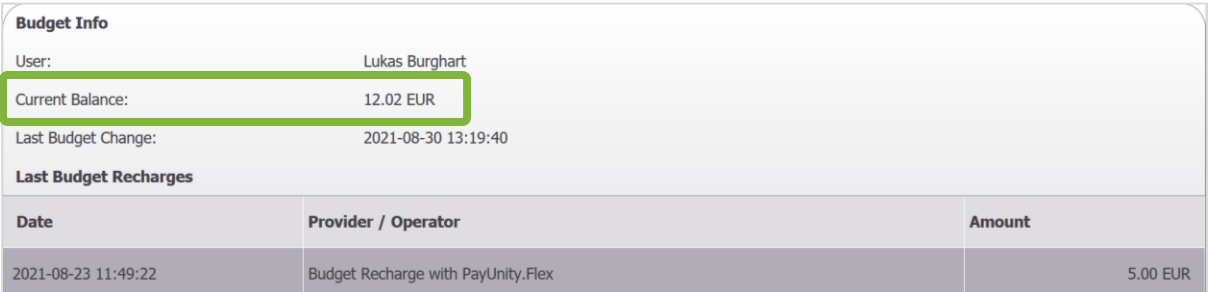

3. Click **Budget Recharge** to add printing credit (i.e. an amount of money).

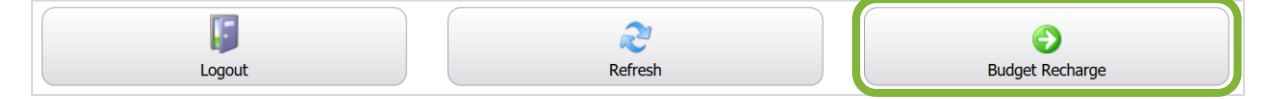

4. Enter the amount you would like to add to your Studentprint printing account.

**Please note** You can add any amount from 5 EUR up to 50 EUR per day.

5. Click **Next** to continue. You will be redirected to the payment provider's page to complete the process.

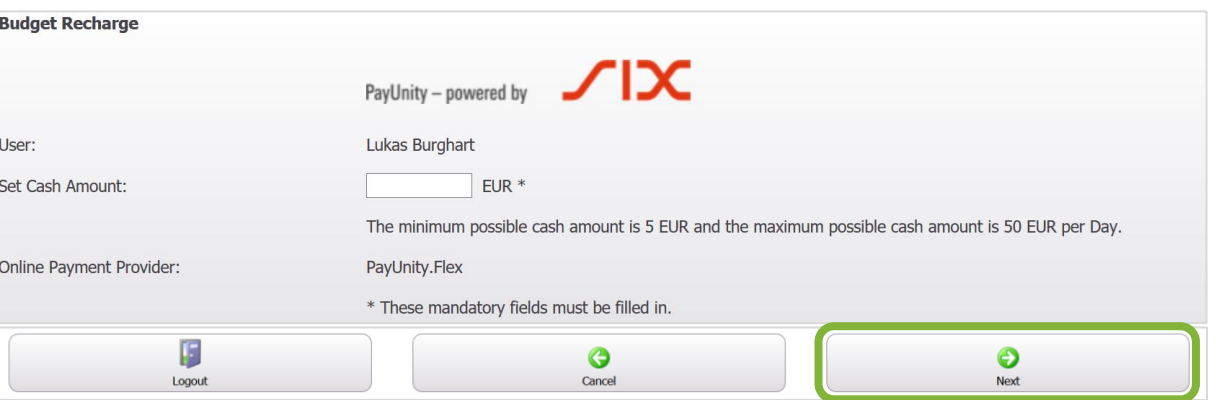

Alternatively, click **Cancel** to stop the transaction and to return to the overview of your printing credit.

## **Request repayment**

If you have paid for **additional printing credit**, you can request repayment for the yet unused amount of that credit.

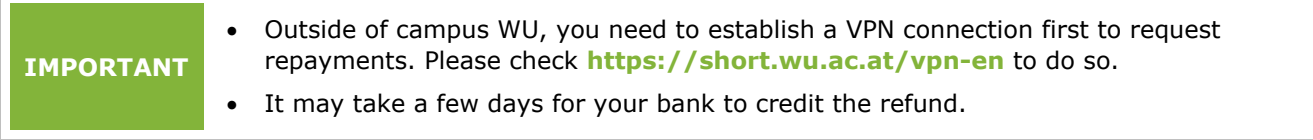

1. Log in to the **[Controlpanel application](https://controlpanel.wu.ac.at/en/login)**. Open **My account** > **Printing account** > **Repayment request**.

- 2. Then log in again using *h+student ID number* and your *WU account password*.
- 3. Enter *h+student ID number* and *IBAN*, then click on "Antrag absenden" (**Submit Request**).

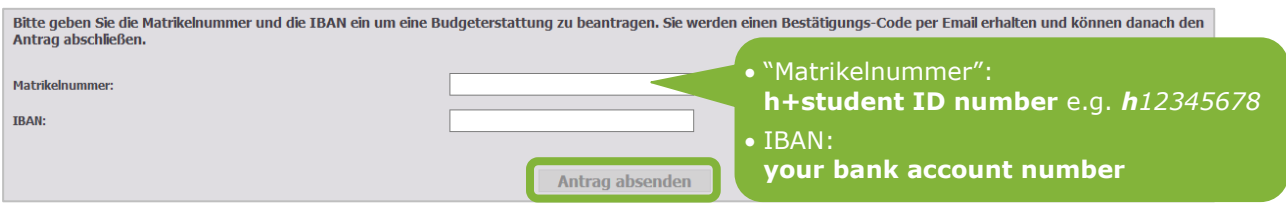

4. You receive a **confirmation code** on your **WU email address**. Enter *h+student ID number* and the confirmation code, then click "Absenden" (**Submit**).

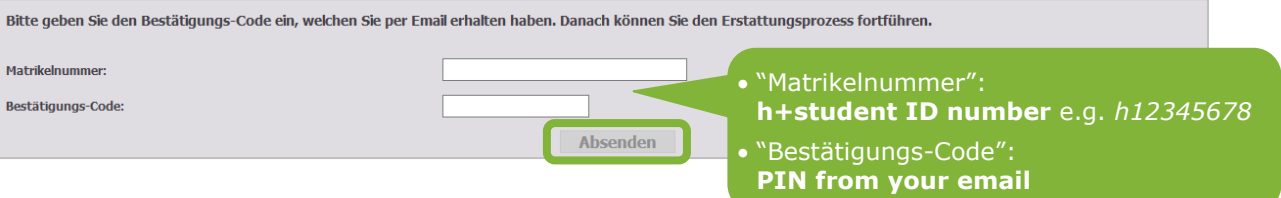

5. You will get a summary of your refund.

Check if the data are correct, then click "Bestätigen" (**Confirm**) to finish your refund request.

## **Feedback and Support**

The **IT Support Center** at the Vienna University of Economics and Business is the first point of contact for WU faculty, staff, and students in all IT-related matters. We are available to provide additional help and are also interested in your feedback on these instructions.

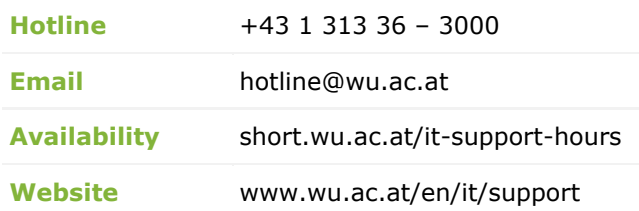

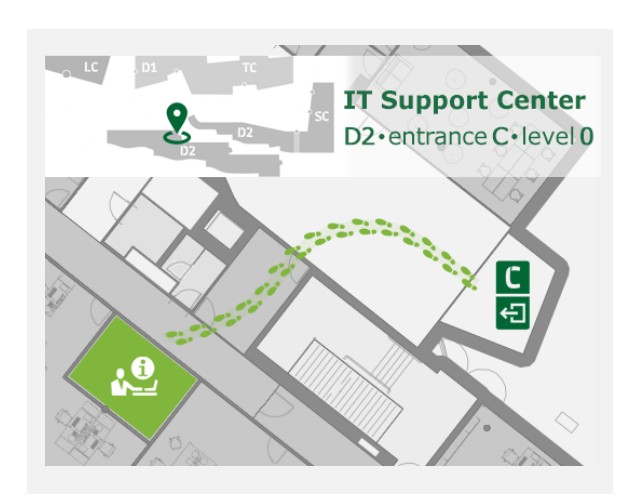